#### **One-Stop-Shop:**

Academic Planning and launching Cal State Apply from CaliforniaColleges.edu

September 2020

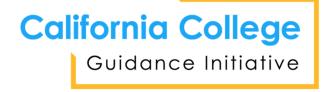

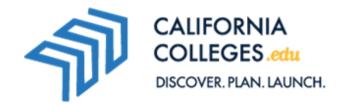

#### **Zoom Logistics**

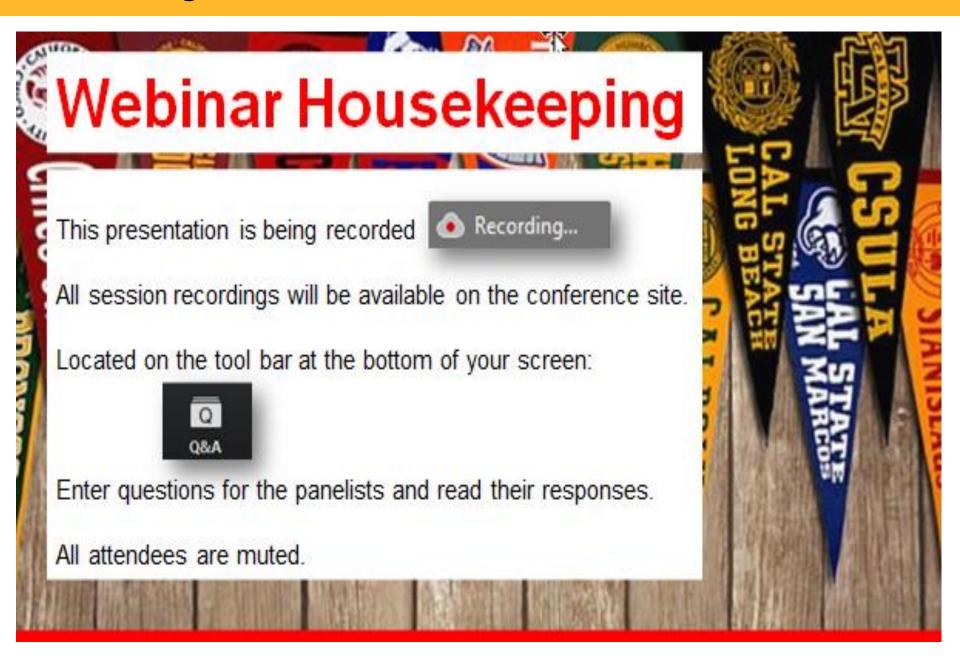

#### Agenda

- Introduction to CaliforniaColleges.edu and the California College Guidance Initiative (CCGI)
- Open-Access vs Partner
- College & Career Exploration Tools
- Academic Planner
- Cal State Apply Application Integration
- Q & A

#### What is CaliforniaColleges.edu?

A one-stop, data-informed platform, providing tools and curricula that:

- Helps students create plans and launch CA public college and financial aid applications.
- Informs parents about the topics that matter most.
- Enables educators to track student progress.

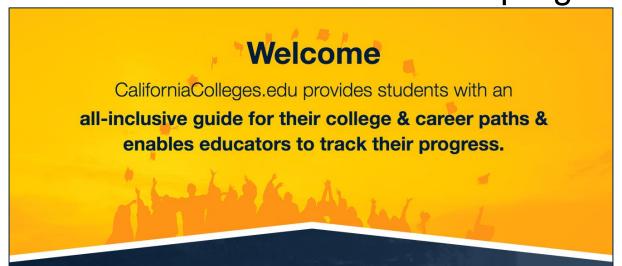

#### What is CCGI?

The California College Guidance Initiative (CCGI) manages CaliforniaColleges.edu. Our objectives are:

- 1. All high school seniors graduate with clear postsecondary goals and a plan for how to achieve them.
- Students' academic transcript data follows them as they advance across educational systems to inform key decisions about admissions, placement, guidance, and financial aid.

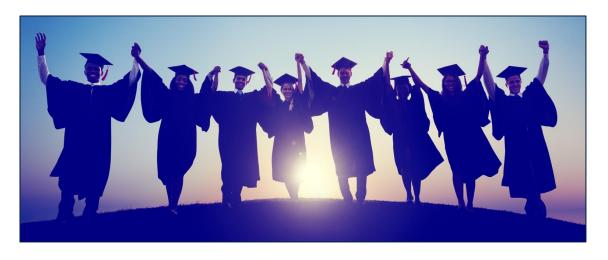

#### True or False

Only students can create their account on CaliforniaColleges.edu.

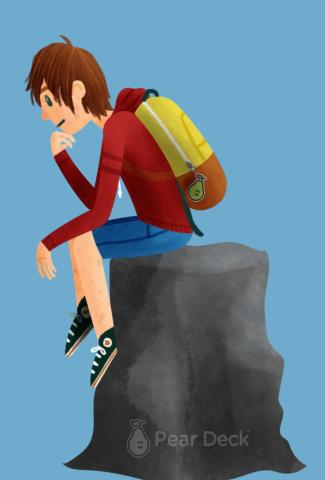

| Benefits: College & Career Planning |                                                          |                                               |
|-------------------------------------|----------------------------------------------------------|-----------------------------------------------|
|                                     | Open Access                                              | Partner                                       |
| College & Career Planning           | My Plan, Exploration Tools, Associated Curriculum, Basic | + Transcript-informed Academic Planner, CSU & |

**UC Eligibility Tools, CSU** 

**Application Info** 

+ CCC Placement Data, Cal State

**Apply Verified Course Migration,** 

**UC Application** 

+ Automated Account Creation

(via district file), transcript data-

informed Reports, Advanced

Report Filters (i.e. subgroups),

**Identify CMP Mismatches** 

Academic Planner

Launch and Track CCCApply,

Cal State Apply, FAFSA/Cal

Dream Act Applications, Basic

Cal State Apply Course

Migration

Manual Account Creation,

View Basic Reports, Basic

Report Filters, View Student

My Plan

College &

Financial Aid

**Applications** 

**Educator Tools** 

#### **Career Assessments**

Career assessments help students connect their personal preferences, interests, and skills to their

career goals.

— Interest Profiler (All Students)

- Learning Styles Inventory (Middle School Students)
- Multiple Intelligences
   (High School Students)
- —Do What You Are (High School Students)
- —Work Values (High School Students)

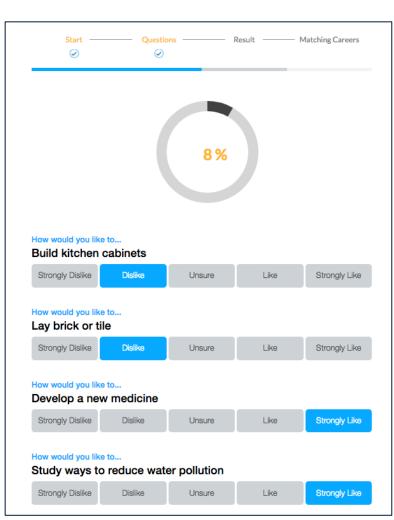

#### Career Search Tool

Students can use the Career Search Tool to explore careers that match their preferences.

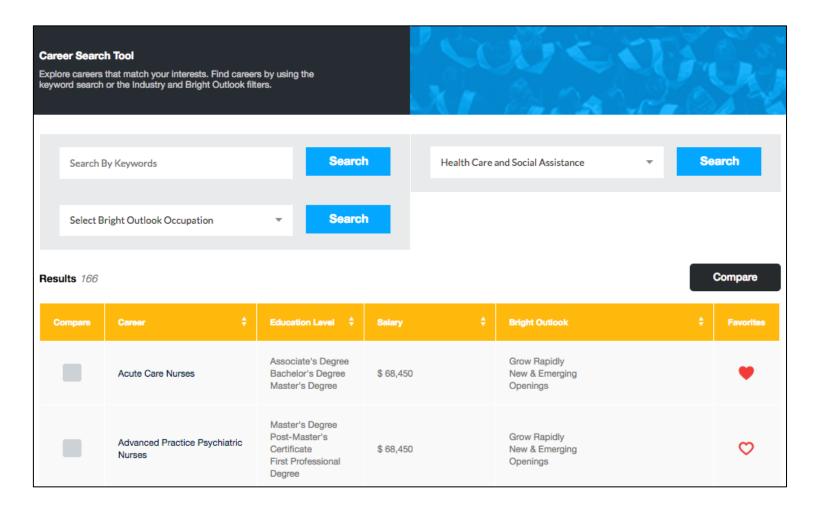

#### **Major Search Tool**

Students can use the Major Search Tool to explore majors related to their interests, and then they can see which colleges offer those majors.

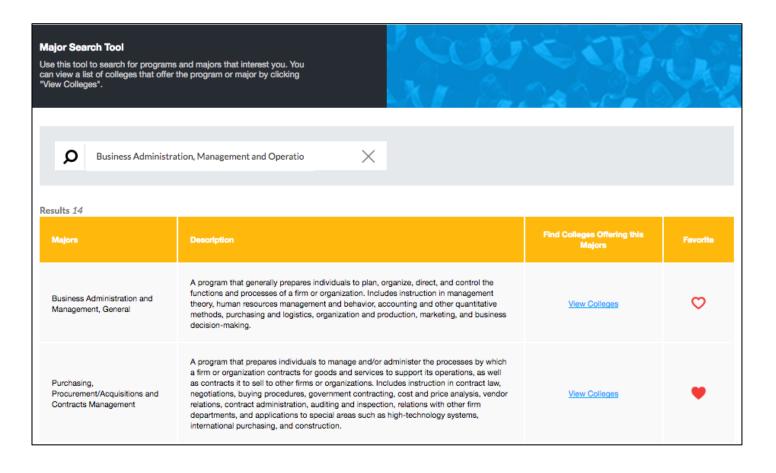

#### College Search Tool

Students can use the College Search Tool to research and compare colleges to find the best fit.

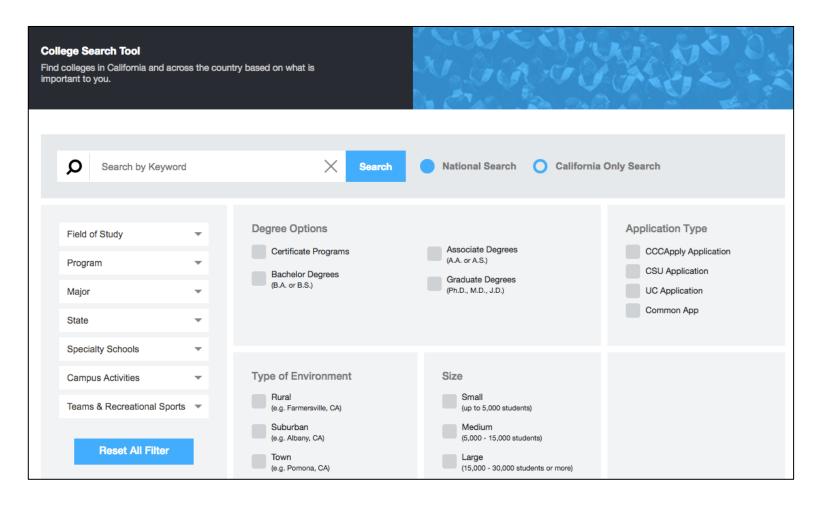

#### My Plan

Students' college and career planning activity is saved in a personalized digital portfolio called My Plan.

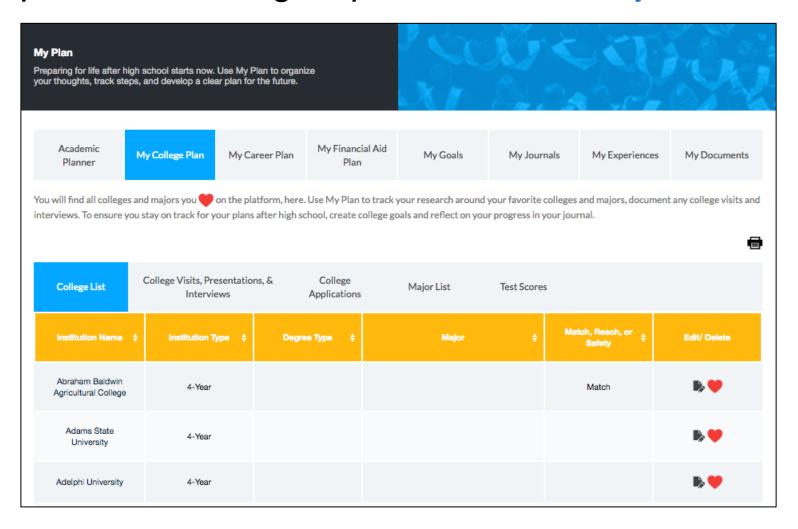

#### **Academic Planner**

Students can use the Academic Planner to intentionally plan their high school coursework.

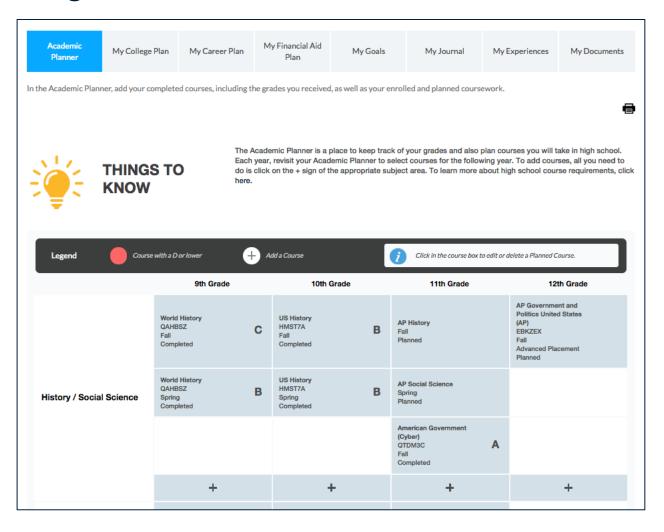

#### Academic Planner on CaliforniaColleges.edu

- The Academic Planner allows students to plan high school coursework.
- There are three simple steps to adding a course:
  - Select a subject area and grade level.
  - 2. Select a course from the dropdown menu that is populated by courses for that subject area and grade level as indicated in UCOP's Course Management Portal (CMP) or manually enter a course. Indicate term type, term, and status. See right.
  - Students click Submit, and the course is added to the planner.

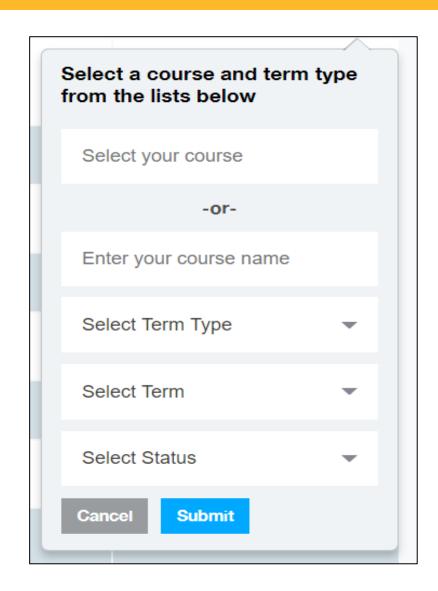

#### **Educator Dashboard**

From the Educator Dashboard, educators can track local benchmarks, manage users, and run reports.

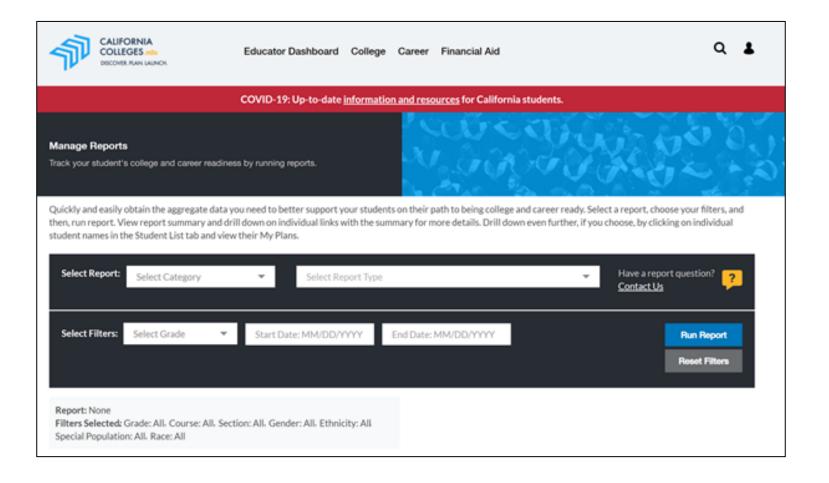

#### Pause for Questions Before We Move On

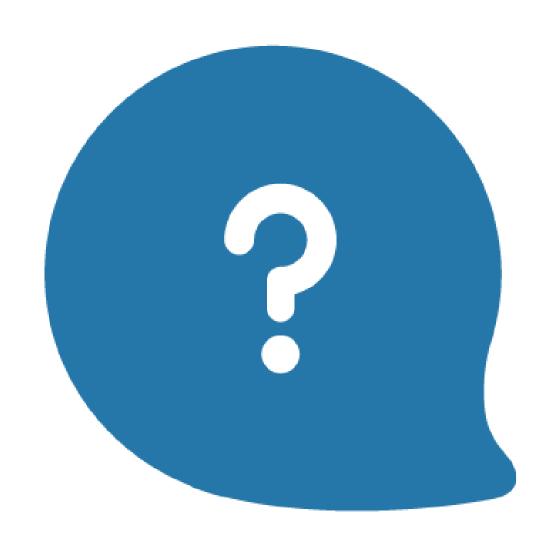

# Launching Applications from CaliforniaColleges.edu

#### **Consolidated Application Launch**

Students can launch CCC, CSU, UC\*, FAFSA, and CA Dream Act applications from within their accounts and track submissions.

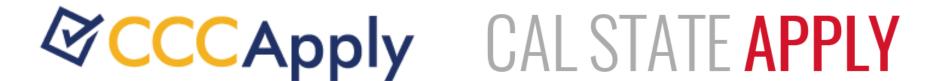

UNIVERSITY
OF
CALIFORNIA

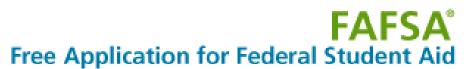

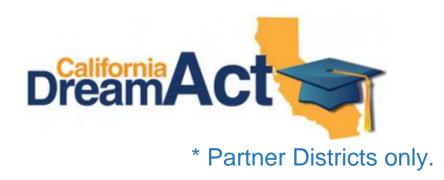

How do you track college and financial aid applications?

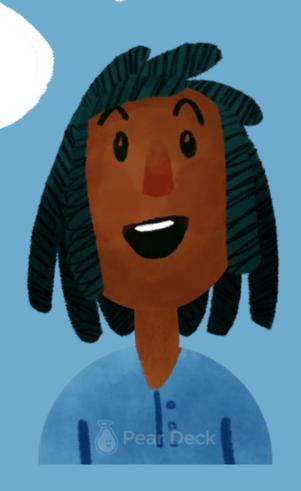

#### One-Stop-Shop: Students & Educators

- Students: A streamlined, reliable place to launch their public higher education college applications and financial aid within the state of CA.
- Educators: A centralized portal to track verified college and financial aid application status to provide targeted student support.

#### CCC Apply: Launching from CaliforniaColleges.edu

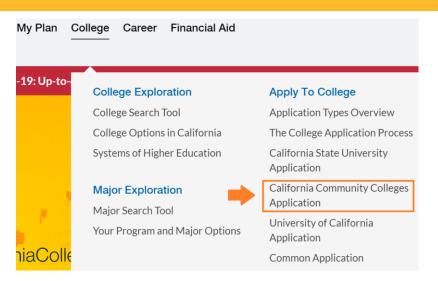

College Application: From the California Community Colleges
Application within the 'College' section in the hover menu.

A pop-up will appear. Students will **Type or Select CCC College** then click **Launch**. Once on the CCCApply page, students will begin the application process.

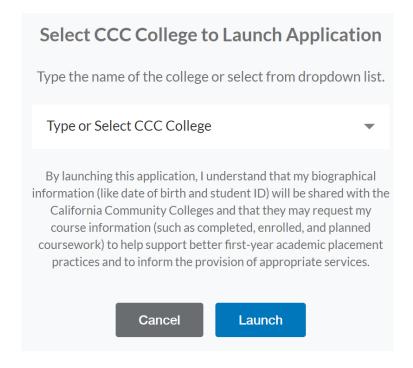

#### Financial aid: Launching from CaliforniaColleges.edu

Financial Aid Applications: From FAFSA or CA Dream Act link within the 'Financial Aid' section in the hover menu.

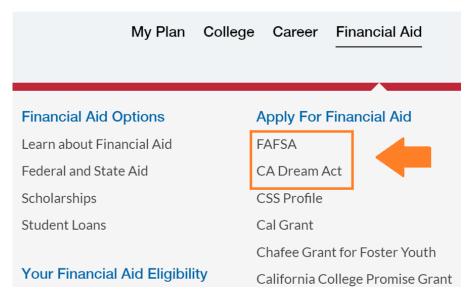

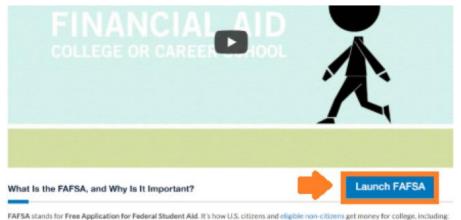

Once on the financial aid page, students will need to be signed in and click on the **Launch** button. Note: Button will be made available from Oct.1st through June 30th.

· Federal financial aid, like grants, work-study, or loans.

. Some school-based financial aid, like scholarships or grants given out by colleges.

. State financial aid, like the Cal Grant.

#### Cal State Apply: Launching from CaliforniaColleges.edu

College Application: Students click
California State University
Application within the 'College'
section in the hover menu. A pop-up
will appear and students will click
Confirm to link the accounts.

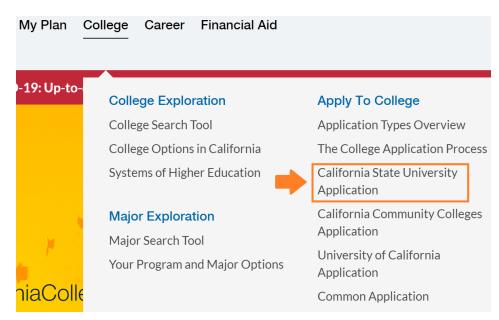

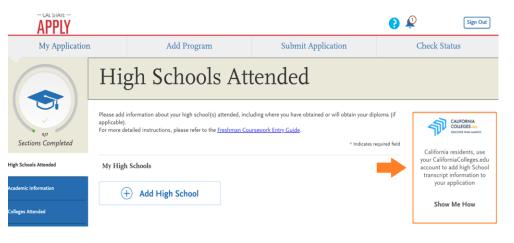

Once on the Cal State Apply application, students will import their coursework. In the Academic History quadrant (within the High Schools Attended section), students click Show Me How.

#### **Linking Accounts**

Students can link their CaliforniaColleges.edu and Cal State Apply Accounts. This can be done in two ways:

- 1. Initiate Cal State Apply from CaliforniaColleges.edu.
- Initiate Cal State Apply from CalState.edu/Apply.

When students link their accounts, courses in their Academic Planner will move to Cal State Apply, and educators will have submission reports.

#### Launch, Link, & Import (Video)

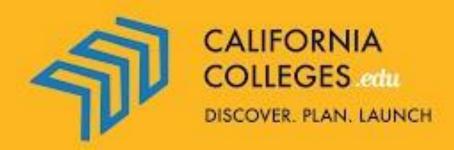

Launching Your Cal State Apply Application

#### **CSU Back-End**

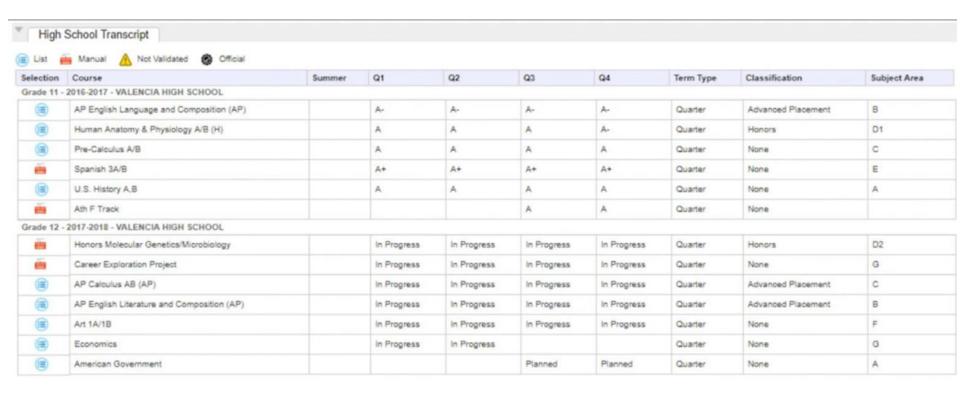

#### Reporting

When students launch Cal State Apply from within their accounts on CaliforniaColleges.edu, educators with accounts have access to a report that indicates verified application submissions.

### **Getting Started in Open Access**

#### Steps for Requesting an Educator Account

Go to CaliforniaColleges.edu and follow these steps to request

your account:

 Click Sign In in the upper righthand corner of the homepage.

- 2. Click the **Register** link located below Sign In.
- If you have a signed AB 1584 on file, we connect you to the Site Admin.
- 4. If you do not have a signed AB 1584 on file, we will walk you through the steps to ensure that it is on file before we verify employment and distribute accounts.

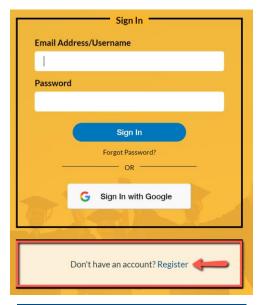

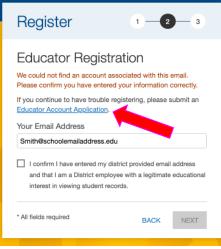

#### Student Accounts on CaliforniaColleges.edu

## There are benefits to creating accounts for your students.

- Streamlines efforts.
- Eliminates time. Instead of guiding students to create their accounts, you can ensure all students who should have accounts, have them.
- If a district becomes a CCGI Partner, it makes linking old and new accounts easier.

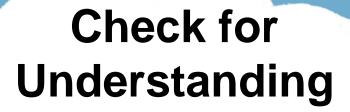

Can educators access reports on verified application status?

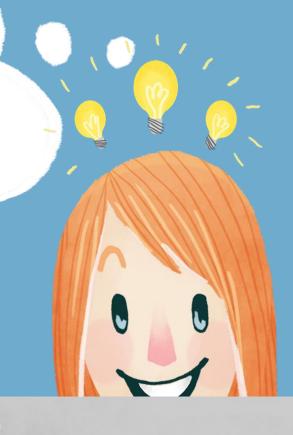

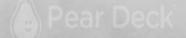

#### Questions?

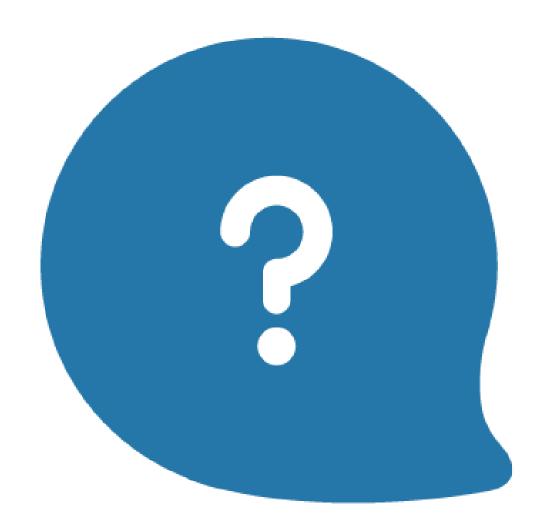

#### Close

#### Check out additional virtual training offerings:

www.californiacolleges.edu/#/virtual-trainings-open-access

#### Thank you for joining us!

#### Help & Contact Us

As you use CaliforniaColleges.edu, if you have any questions scroll to the footer of any platform page and visit our **Help** section or fill out a **Contact Us** form:

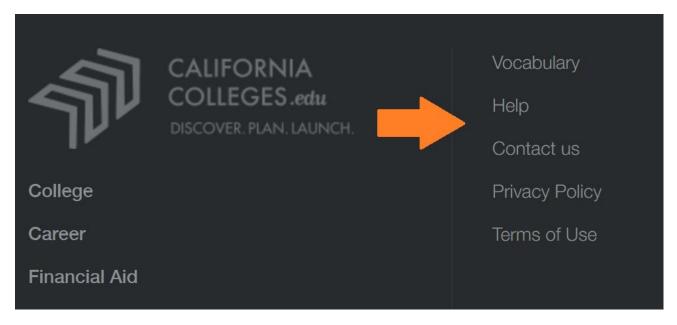

- Alternative: Email <u>usersupport@californiacolleges.edu</u>
- For Partnership inquiries: Email partnership@californiacolleges.edu